## Parent Access To Canvas

Go to <a href="https://canvas.cmslearns.org/discovery/">https://canvas.cmslearns.org/discovery/</a>

| Canvas Login                                                              | Options                                                                               |
|---------------------------------------------------------------------------|---------------------------------------------------------------------------------------|
|                                                                           |                                                                                       |
| Staff and Students Login<br>Login with NCEdCloud IAM<br>Login with Google | Parent/Guardian/Observer Login Met for students or CMS staff accounts Login to Canvas |
|                                                                           |                                                                                       |
|                                                                           |                                                                                       |

If you already have an account, login.

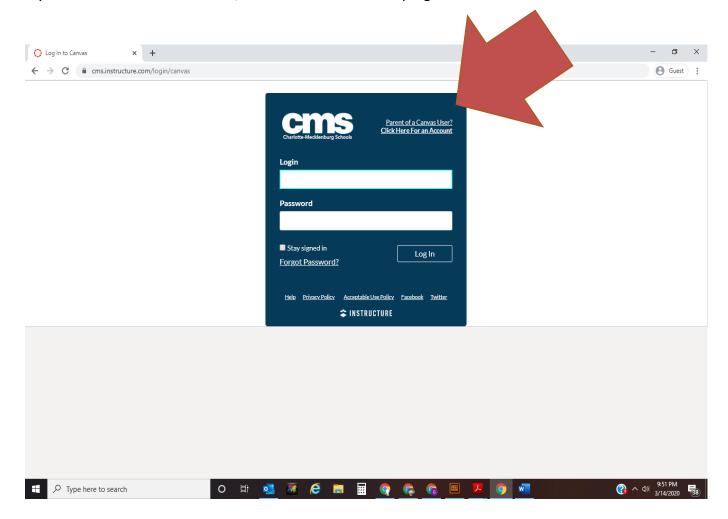

If you need to create an account, click on the link in the top right of the corner.

Complete the registration information to set up your account. You will need the pairing code from the student.

| 🕐 Log In to Canvas 🛛 🗙 🕂              |                                                                   | - 0     | ×  |
|---------------------------------------|-------------------------------------------------------------------|---------|----|
| ← → C                                 |                                                                   | e Guest | ): |
|                                       | Parent of a Canvas Uker?                                          |         |    |
|                                       | Parent Signup x                                                   |         |    |
|                                       | Your Name                                                         |         |    |
|                                       | Your Email                                                        |         |    |
|                                       | Password                                                          |         |    |
|                                       | Re-enter Password                                                 |         |    |
|                                       | Student Pairing Code What is a pairing code?                      |         |    |
|                                       | You agree to the terms of use and acknowledge the privacy policy. |         |    |
|                                       | Cancel Start Participating                                        |         |    |
|                                       |                                                                   |         |    |
| + $\mathcal{P}$ Type here to search O | 🕂 🗉 🔊 🧟 🚍 📰 🤤 🥵 🖪 📕                                               |         |    |

Pairing codes can be generated by a student or on behalf of a student by Canvas Admin.

Once generated, the pairing code can only be used to link the student who created the code or had the code created on their behalf.

Additional pairing codes must be created for each student that will be linked to an observer.

Once you place the pairing code in the text box, you are able to click the blue Start Participating Button on the bottom right.

Then you should have access to view the selected student's Canvas course.